# **ENTREGA DO TRABALHO DE CONCLUSÃO DE RESIDÊNCIA (TCR) E DEPÓSITO NO PANTHEON/UFRJ: ORIENTAÇÕES E PASSO A PASSO**

O presente documento apresenta orientações e o passo a passo para entrega do Trabalho de Conclusão de Residência (TCR) na Coordenação de Atividades Educacionais (CAE)<sup>1</sup> e posterior depósito no Repositório Institucional Pantheon pela Biblioteca.

O TCR é uma atividade curricular de natureza científica e de sistematização de conhecimentos, a ser elaborado pelo discente, respeitando as regras do Comitê de Ética em Pesquisa (CEP)<sup>2</sup> e de apresentação de trabalho acadêmico, com orientação de um preceptor ou professor.

O trabalho acadêmico deve estar de acordo com o que estabelece a Resolução Nº 510, de 07 de abril de 2016<sup>3</sup> sobre diretrizes éticas específicas para as ciências humanas e sociais; Resolução Nº 196, de 10 de outubro de 1996<sup>4</sup> , sobre pesquisas envolvendo seres humanos e; a Lei nº 13.709/2018<sup>5</sup> sobre Proteção de Dados Pessoais (LGPD), bem como as normas da Associação Brasileira de Normas Técnicas (ABNT) descritas no Manual para elaboração e normalização de trabalhos acadêmicos da UFRJ<sup>6</sup> (elaborado pelo Sistema de Bibliotecas e Informação da UFRJ).

O TCR deverá ser entregue na secretaria da residência médica ou multiprofissional da CAE devidamente revisado e corrigido (considerando as normas, leis e resoluções acima apresentadas) pelo residente e seu orientador, após a apresentação do trabalho acadêmico junto a banca.

A CAE enviará por e-mail a versão digital do TCR (já apresentada/defendida e corrigida - seguindo o manual de normalização de trabalhos acadêmicos do SIBI/UFRJ) para a biblioteca do Hospital Universitário Clementino Fraga Filho e do

-

<sup>1</sup> <https://www.hucff.ufrj.br/coordenacao-de-atividades-educacionais-cae/>

<sup>2</sup> <https://pr2.ufrj.br/comiteEticaPesquisa>

<sup>3</sup> <https://www.hucff.ufrj.br/wp-content/uploads/Resolucao-510-de-2016.pdf>

<sup>4</sup> [https://bvsms.saude.gov.br/bvs/saudelegis/cns/1996/res0196\\_10\\_10\\_1996.html](https://bvsms.saude.gov.br/bvs/saudelegis/cns/1996/res0196_10_10_1996.html)

<sup>5</sup> <https://www.serpro.gov.br/lgpd/menu/tratamento-dos-dados/principios-da-lgpd>

<sup>6</sup> [https://drive.google.com/file/d/1T4LCP8B5\\_zcwEUALIXfH2ZYtOR0LDsVR/view](https://drive.google.com/file/d/1T4LCP8B5_zcwEUALIXfH2ZYtOR0LDsVR/view)

Instituto de Doenças do Tórax (HUCFF/IDT) que realizará o depósito no Pantheon<sup>7</sup> (Repositório Institucional da UFRJ). Figura 1

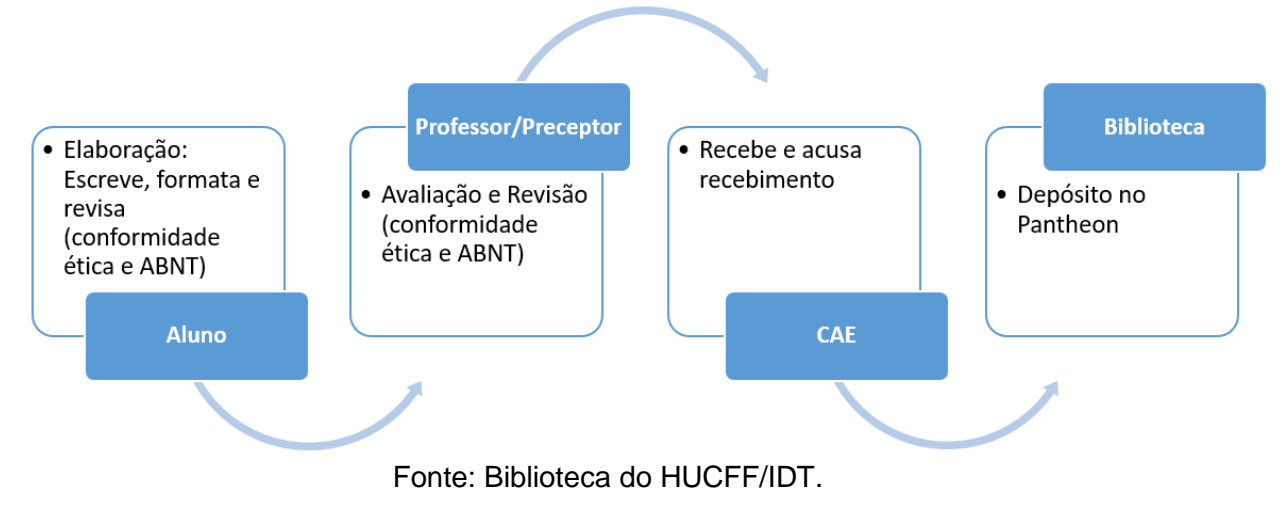

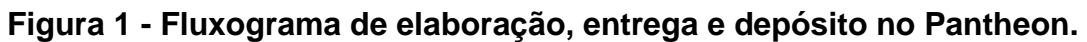

## **PASSO A PASSO:**

### **1º Verifique a checklist de formatação dos principais itens das Normas da ABNT para conferir se estão de acordo com o seu trabalho:**

Para maiores informações sobre formatação veja o Manual para elaboração e normalização [de trabalhos acadêmicos](https://drive.google.com/file/d/1T4LCP8B5_zcwEUALIXfH2ZYtOR0LDsVR/view) e a página de tutoriais da biblioteca do HUCFF sobre as [normas da](https://sites.google.com/view/tutoriais-biblioteca/abnt?authuser=0&pli=1)  [ABNT.](https://sites.google.com/view/tutoriais-biblioteca/abnt?authuser=0&pli=1) Acesse também material sobre [escrita científica,](https://sites.google.com/view/tutoriais-biblioteca/escrita-cient%C3%ADfica?authuser=0) conforme ANEXO B.

**Importante:** O conteúdo e apresentação do TCR são de responsabilidade do aluno e do professor orientador.

- Margens: Superior e Esquerda: 3 cm. Direita e inferior: 2 cm. Folha tamanho A4.
- Fonte: Times New Roman ou Arial, obrigatório cor preta (exceto ilustrações), tamanho 12 (exceto legendas e fontes de ilustrações, notas de rodapé, paginação, citações diretas com mais de 3 linhas).
- Paginação: contar a partir da folha de rosto mas a numeração só deverá aparecer na folha de Introdução. A numeração deve estar a 2 cm da borda superior, alinhado à margem direita, tamanho 10, utilizar o mesmo tipo de fonte do restante do trabalho.
- Parágrafos (texto): espaço entrelinhas de 1,5 e recuo na primeira linha 1,25 cm, alinhamento justificado.
- Citações diretas(trecho copiado de uma obra): até 3 linhas, colocar o trecho entre aspas com indicação do autor, ano e página. Acima de 3 linhas: trecho copiado sem aspas, fonte tamanho 10, recuo de 4 cm da margem esquerda).
- Citações indiretas (onde você transcreve com suas palavras a idéia do autor original): colocar sobrenome do autor e ano.

-

<sup>7</sup> <https://pantheon.ufrj.br/>

- Palavras estrangeiras: colocar em itálico
- Siglas: colocar o significado por extenso a 1<sup>ª</sup> vez que ocorrer no texto e a sigla entre parênteses.
- Capítulos: começar em uma nova página, Título alinhado à esquerda, letras maiúsculas, sem recuo e em negrito.
- Subcapítulos: Título alinhado à esquerda, sem recuo, destacar gradativamente os títulos das seções conforme os níveis (secundários, terciários, etc.), utilizando diferentes recursos, exemplo:

Ex: 1 CAPÍTULO PRIMÁRIO (negrito) 1.1 Capítulo Secundário 1.1.1 CAPÍTULO TERCIÁRIO 1.1.1.1 Capítulo Quartenário 1.1.1.1.1 Capítulo Quinário

- Figuras, Quadros e Tabelas: Título na parte superior: fonte tamanho 12. Indicação da Fonte (e legenda se tiver) na parte inferior, fonte tamanho 10. Tentar ajustar a ilustração às margens da folha e manter na mesma folha. Recomendamos o alinhamento centralizado.
- Notas de Rodapé (se tiver): Fonte tamanho 10, entrelinhas simples e alinhamento justificado. A 2ª linha deve iniciar abaixo da palavra da 1ª linha para deixar o indicativo numérico em evidência. A numeração da nota deve ser contínua.
- Referências: Colocar em ordem alfabética, conferir se tem todos os dados necessários conforme o tipo de obra (livro, artigo, revista, site, etc.) Alinhamento à esquerda, entrelinhas simples, separadas umas das outras por um espaço também simples de entrelinhas.

## **2º O arquivo digital do TCR deve ser entregue na secretaria da residência médica/multiprofissional da CAE após a apresentação junto a banca e com as devidas correções e ajustes de normatização:**

- Tem que constar a folha de aprovação. A mesma não precisa estar assinada;
- O arquivo do TCR pode ser enviado nos seguintes formatos digitais: pdf, pdf/A, xml, odf, ods, odp, tiff, mpeg3, mpeg4;
- A literatura cinzenta defendida na UFRJ (Tese [acadêmica ou livre docência], Dissertação e TCCs) pode ser disponibilizada no Pantheon sem autorização do autor.

#### **3º A CAE envia o arquivo digital do TCR para a Biblioteca do HUCFF/IDT:**

A Biblioteca realizará o depósito do TCR no Pantheon respeitando a ordem de recebimento e demandas internas. Após o depósito, o TCR receberá um link de acesso direto ao texto completo no Pantheon. O aluno poderá indicar este link em seu currículo lattes.

#### **Importante:**

a) O não depósito no Pantheon não deve ser impeditivo para a conclusão do curso.

b) Os alunos com pendência de entrega de livros na biblioteca, inadimplentes serão impedidos de solicitar certificação de conclusão. Anexo A

### **O que é o Pantheon UFRJ?**

Repositório institucional da UFRJ que tem como objetivo coletar, preservar e divulgar a produção acadêmica digital da universidade em todas as áreas do conhecimento.

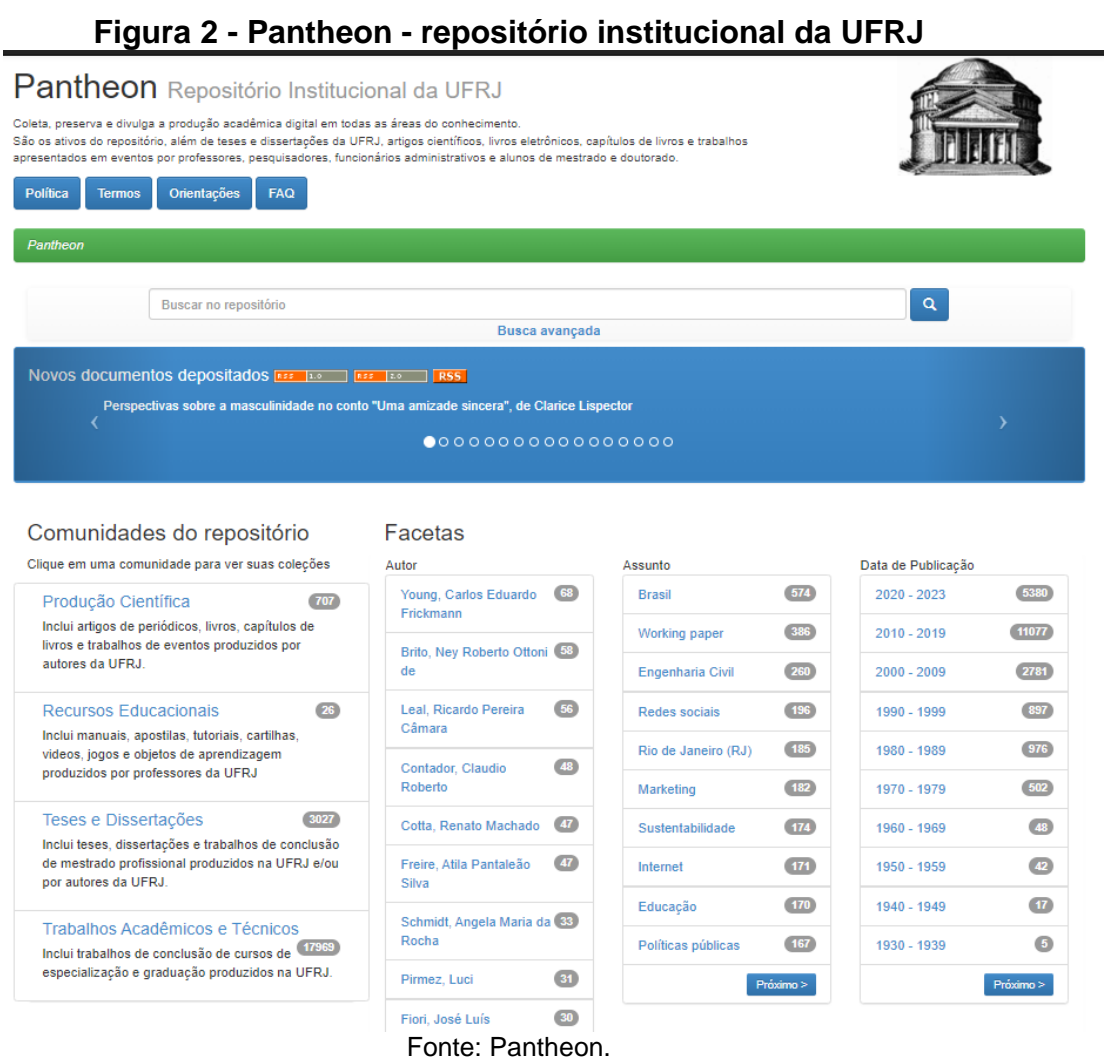

O uso de repositório institucional é uma prática fundamental no âmbito acadêmico e científico. Um dos objetivos é aumentar a visibilidade, acessibilidade e impacto da pesquisa realizada pelos membros da comunidade acadêmica. Ao disponibilizar sua produção intelectual, o autor(es) e orientador(es) assumem responsabilidade diante da instituição e comunidade científica em geral.

O material depositado ficará no Pantheon, podendo ser acessado tanto no repositório quanto em ferramentas de busca. Assim, os autores devem garantir que seus TCRs estejam em conformidade com as normas acadêmicas e éticas.

#### **ANEXO A - SOBRE O DOCUMENTO NADA CONSTA**

Solicitação de nada consta para a biblioteca: [Resolução 01/2004](https://direito.ufrj.br/wp-content/uploads/2020/04/Resolu%C3%A7%C3%A3o_01_de_2004.pdf) corresponde a obrigatoriedade das secretarias solicitarem o documento emitido pelas bibliotecas.

"**Art. 3o Aos alunos inadimplentes não será permitida a inscrição em disciplinas, nem o recebimento de certificado(s) de conclusão do(s) curso(s) de graduação e pósgraduação, assim como o trancamento de matrícula e a concessão de transferência, até regularização de sua situação."**

O procedimento deve ser realizado pela Secretaria de residência médica e multiprofissional da CAE, que deve exigir o Nada Consta dentre os demais documentos necessários para os casos de: colação de grau, trancamento de matrícula e transferência para outra instituição. O aluno residente deve solicitar (presencialmente ou por e-mail: [biblioteca@hucff.ufrj.br\)](mailto:biblioteca@hucff.ufrj.br) o nada consta para a biblioteca que atende o seu curso. É necessário informar:

Gerenciadores de referências

- Campo de assunto do e-mail: "NADA CONSTA" .

- Corpo do e-mail: NOME COMPLETO, DRE e CPF.

#### **ANEXO B - Materiais sobre escrita científica disponíveis no site da biblioteca.**  Início

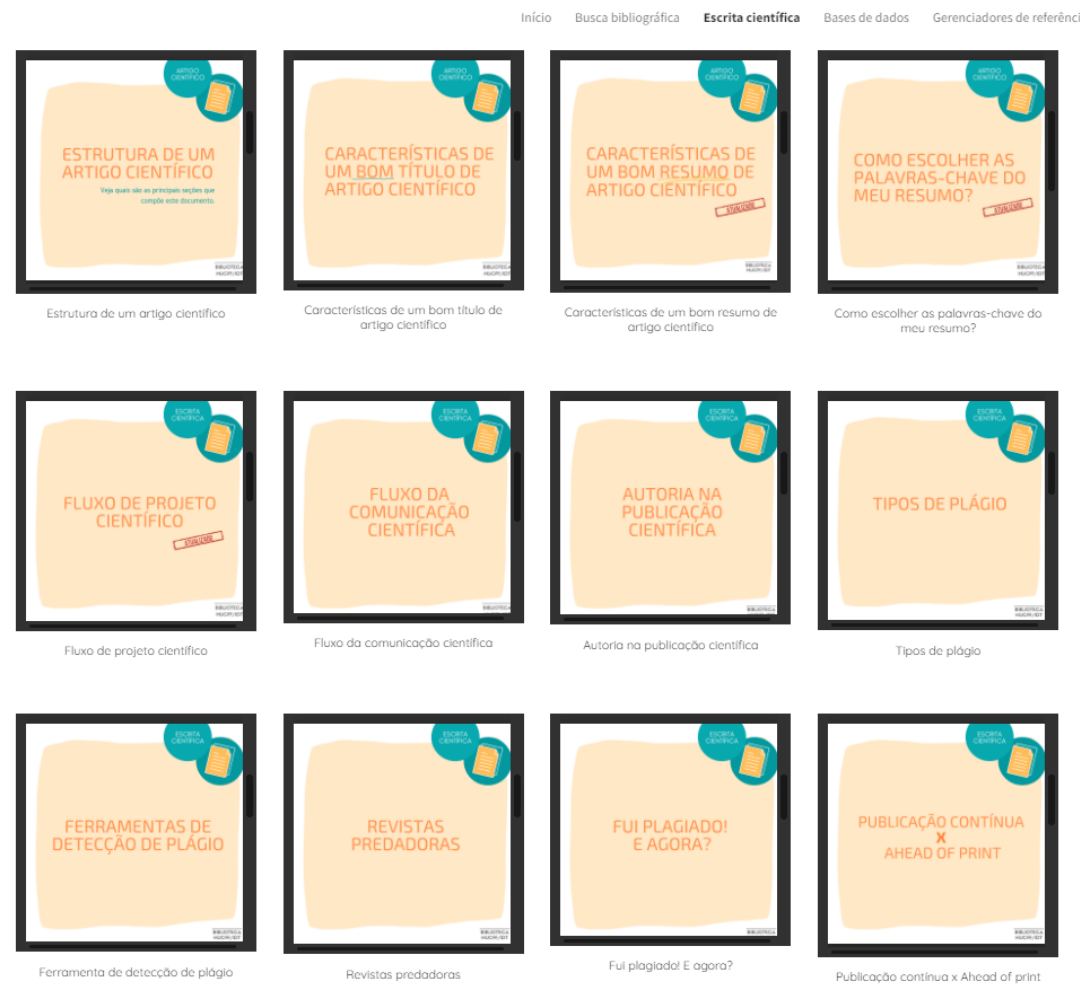

Fonte:<https://sites.google.com/view/tutoriais-biblioteca/escrita-cient%C3%ADfica?authuser=0>